Le contenu de ce mode d'emploi peut ne pas correspondre fidèlement à votre téléphone en fonction du logiciel installé ou de votre opérateur.

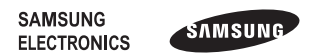

Printed in Korea Code No.:GH68-28645A French (MEA). 06/2010. Rev. 1.0

http://www.samsungmobile.com

## GT-E2550 Mode d'emploi

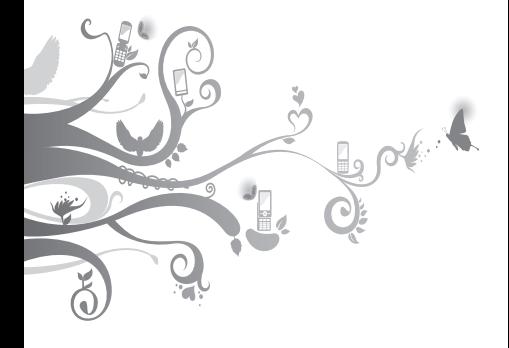

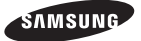

## **Utilisation de ce mode d'emploi**

Ce mode d'emploi a été spécialement conçu pour vous guider dans l'utilisation de votre appareil. Pour une prise en main rapide, consultez les sections « Présentation de votre téléphone », « Assemblage et préparation du téléphone » et « Fonctions de base ».

## **Icônes**

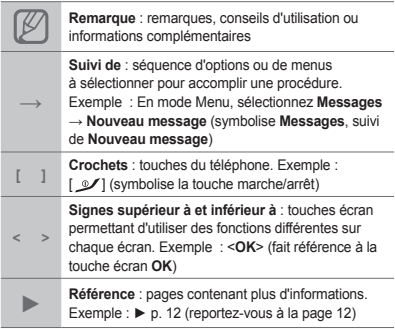

## **Copyright**

Les droits sur toutes les technologies et produits inclus dans cet appareil sont la propriété de leurs détenteurs respectifs.

- Bluetooth® est une marque déposée de Bluetooth SIG, Inc. dans le monde entier. dans le monde entier.
- Java™ est une marque de Sun Microsystems, Inc.

# **CE0168**

## **Table des matières**

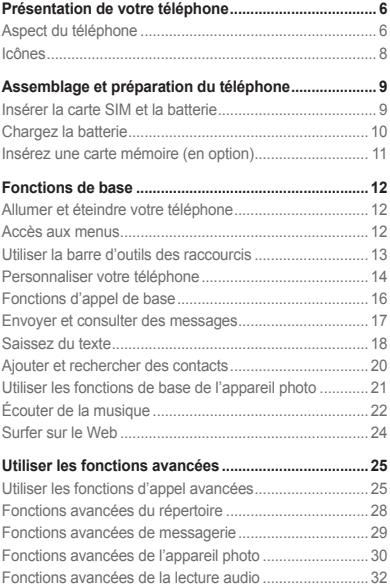

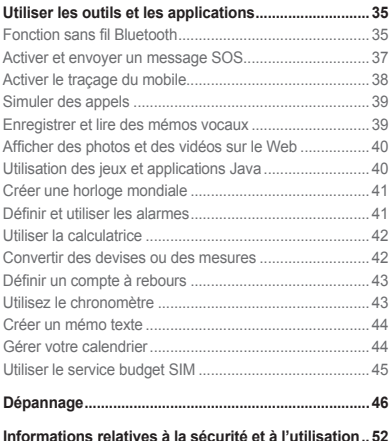

## <span id="page-6-0"></span>**Présentation de votre téléphone**

Découvrez dans cette section les touches et les symboles de votre téléphone portable, ainsi que son utilisation de base.

## **Aspect du téléphone**

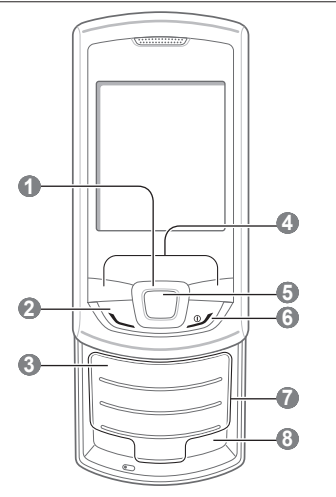

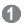

### **1 Touches de navigation (Haut/Bas/Gauche/Droite)**

Faites défiler le menu des options.

En mode Veille, accédez aux menus définis par l'utilisateur (haut/bas). Effectuez un appel simulé (bas)

Les menus prédéfinis peuvent varier en fonction de votre opérateur.

**►** « [Simuler des appels](#page-39-1) »

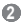

## **2 Touche d'appel**

Appelez un correspondant ou répondez à un appel. En mode Veille, retrouvez le numéro des derniers appels émis, manqués ou reçus récemment. Envoyez un message SOS.

**►** « [Activer et envoyer un](#page-37-1)  [message SO](#page-37-1)S »

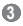

#### **Touche de la messagerie vocale**

En mode Veille, accédez à vos messages vocaux (maintenir enfoncée).

### **4**

#### **Touches écran**

Effectuez les actions indiquées au bas de l'écran.

### **5**

#### **Touche de confirmation**

En mode veille, permet d'accéder au mode Menu ou de lancer le navigateur Web (maintenir enfoncée). En mode Menu, sélectionnez l'option de menu mise en surbrillance ou confirmez une saisie

Il est possible que cette touche ait d'autres fonctions, en fonction de votre opérateur ou de votre zone géographique.

### **6**

#### **Touche Marche/Arrêt**

Permet d'allumer ou d'éteindre le téléphone (maintenir enfoncée) ou de raccrocher. En mode Menu, permet d'annuler les données saisies et de revenir en mode Veille.

### **7**

#### **Touches alphanumériques**

### **8**

#### **Touche profil Discret**

En mode Veille, activez ou désactivez le profil Discret (maintenir enfoncée).

## <span id="page-8-0"></span>**Icônes**

Votre téléphone affiche les indicateurs suivants en haut de l'écran :

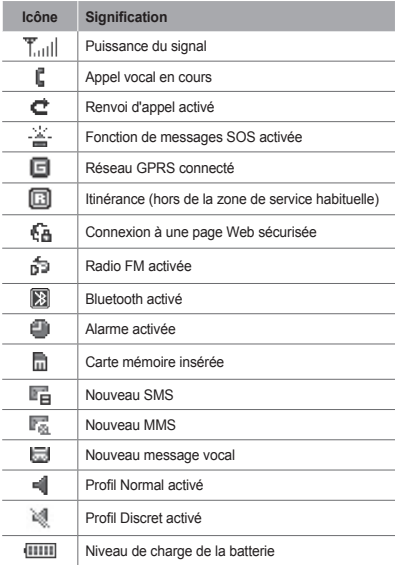

## <span id="page-9-0"></span>**Assemblage et préparation du téléphone**

Découvrez comment assembler et paramétrer votre téléphone portable pour sa première utilisation.

## **Insérer la carte SIM et la batterie**

1. Retirez le cache arrière, puis insérez la carte SIM.

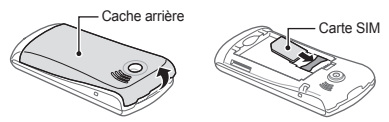

2. Mettez la batterie en place, puis replacez le cache arrière.

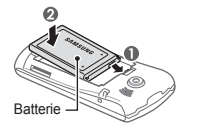

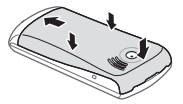

## <span id="page-10-0"></span>**Chargez la batterie**

1. Branchez la fiche la plus petite du chargeur fourni dans le Connecteur à fonctions multiples.

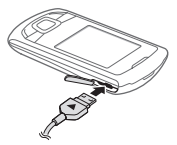

- 2. Branchez la fiche la plus grande du chargeur sur une prise de courant.
- 3. À la fin de l'opération, débranchez le chargeur.

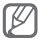

Ne retirez jamais la batterie avant de débrancher le chargeur. Ceci pourrait endommager l'appareil.

## <span id="page-11-0"></span>**Insérez une carte mémoire (en option)**

Le téléphone est compatible avec les cartes mémoire microSD™ ou microSDHC™ d'une capacité allant jusqu'à 8 Go (en fonction du fabricant et du modèle de carte mémoire).

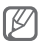

- Le formatage de la carte mémoire sur un PC peut entraîner des problèmes de compatibilité avec votre téléphone. Formatez la carte mémoire uniquement dans le téléphone.
- Une trop grande fréquence des opérations d'effacement et d'écriture réduit la durée de vie des cartes mémoire.
- 1. Retirez le cache de la batterie.
- 2. Installez la carte en orientant la puce vers le bas.

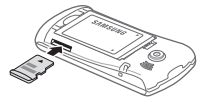

3. Remettez le cache de la batterie en place.

## <span id="page-12-0"></span>**Fonctions de base**

Découvrez comment réaliser les opérations de base et utiliser les principales fonctions de votre téléphone portable.

## **Allumer et éteindre votre téléphone**

Pour allumer votre téléphone :

- 1. Maintenez la touche [  $\mathcal{V}$ ] enfoncée.
- 2. Saisissez votre code PIN et appuyez sur <**OK**> (si nécessaire).

Pour éteindre votre téléphone, répétez l'étape 1 mentionnée ci-dessus.

## **Accès aux menus**

Pour accéder aux menus de votre téléphone :

1. En mode Veille, appuyez sur <**Menu**> pour accéder au mode Menu.

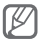

En fonction de votre zone géographique ou de votre opérateur, il peut être nécessaire d'appuyer sur la touche de confirmation pour accéder au mode Menu.

- 2. Utilisez la touche de navigation pour accéder à un menu ou une option.
- 3. Appuyez sur <**Sélectionner**>, <**Enregistrer**>, ou sur la touche de confirmation pour confirmer l'option en surbrillance.

<span id="page-13-0"></span>4. Appuyez sur <**Retour**> pour remonter d'un niveau. Appuyez sur [  $\mathcal{I}$  ] pour revenir en mode Veille.

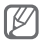

- Lorsque vous accédez à un menu nécessitant la saisie du code PIN2, vous devez saisir ce code PIN2 qui est fourni avec votre carte SIM. Pour en savoir plus, contactez votre opérateur.
	- Samsung ne peut être tenu responsable d'une éventuelle perte de mots de passe, d'informations confidentielles ou d'autres dommages résultant de l'utilisation de logiciels illégaux.

## **Utiliser la barre d'outils des raccourcis**

Utilisez des icônes de la barre d'outils pour accéder aux menus les plus utilisés.

### **Pour accéder à un menu**

- 1. En mode Veille, faites défiler l'écran vers la droite ou vers la gauche pour sélectionner un menu.
- 2. Appuyez sur la touche de confirmation pour ouvrir les menus souhaités.

### <span id="page-14-0"></span> **Pour personnaliser la barre d'outils**

- 1. En mode Menu, sélectionnez **Paramètres** → **Affichage** → **Barre d'outils des raccourcis**.
- 2. Faites défiler pour atteindre un menu à modifier ou un emplacemet vide.
- 3. Appuyez sur <**Options**> → **Modifier**.
- 4. Sélectionnez le menu souhaité. Appuyez sur <**Options**> → **Ouvrir** pour sélectionner les sous-menus.
- 5. Appuyez sur <**Enregist.**> ou sur <**Options**> → **Enregistrer**.

### **Pour désactiver la barre d'outils**

- 1. En mode Menu, sélectionnez **Paramètres** → **Affichage** → **Barre d'outils des raccourcis**.
- 2. Faites défiler pour atteindre un menu par défaut.
- 3. Appuyez sur <**Options**> → **Désactiver la barre d'outils des raccourcis**.

## **Personnaliser votre téléphone**

### **Activer ou désactiver le profil Discret**

En mode Veille, maintenez la touche [#] enfoncée pour couper ou rétablir le son du téléphone.

### **Pour définir le profil sonore**

Pour basculer vers le profil sonore :

- 1. En mode Menu, sélectionnez **Paramètres** → **Profils**.
- 2. Sélectionnez le profil souhaité.

Pour modifier un profil sonore :

- 1. En mode Menu, sélectionnez **Paramètres** → **Profils**.
- 2. Sélectionnez un profil utilisateur, puis appuyez sur <**Options**> → **Modifier**.
- 3. Modifiez les paramètres audio en fonction de vos préférences.

 **Pour définir des raccourcis vers des menus** 

- 1. En mode Menu, sélectionnez **Paramètres** → **Téléphone** → **Raccourcis**.
- 2. Sélectionnez la touche à utiliser comme raccourci.
- 3. Sélectionnez le menu à associer à cette touche de raccourci.

## <span id="page-16-0"></span>**Fonctions d'appel de base**

### **Pour passer un appel**

- 1. En mode Veille, saisissez le numéro de téléphone à appeler, précédé de son indicatif.
- 2. Appuyez  $\Gamma$  1 pour composer le numéro.
- 3. Pour raccrocher, appuyez sur  $\lceil \mathcal{V} \rceil$ .

### **Pour décrocher**

- 1. Lorsque vous recevez un appel, appuyez sur  $[ \nabla ]$ .
- 2. Pour raccrocher, appuyez sur  $[\mathcal{I}]$ .

### **Pour régler le volume sonore au cours d'un appel**

Pour régler le volume au cours d'un appel, appuyez sur la touche de navigation vers le haut ou le bas.

### **Pour utiliser la fonction haut-parleur**

- 1. En cours d'appel, appuyez sur la touche de confirmation pour activer le haut-parleur.
- 2. Appuyez de nouveau sur la touche de confirmation pour revenir à l'écouteur.

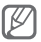

Dans un environnement bruyant, il vous sera difficile de comprendre clairement votre correspondant avec le haut-parleur. Utilisez le mode de combiné classique pour une meilleure qualité sonore.

### <span id="page-17-0"></span> **Pour utiliser le casque**

Vous pouvez passer et recevoir des appels à l'aide du casque fourni en le raccordant au Connecteur à fonctions multiples :

- Pour recomposer le numéro du dernier appel, appuyez sur la touche du casque en la maintenant enfoncée.
- Appuyez sur la touche du casque pour répondre à un appel.
- Pour raccrocher, maintenez la touche du casque enfoncée.

## **Envoyer et consulter des messages**

### **Pour envoyer un SMS ou un MMS**

- 1. En mode Menu, sélectionnez **Messages** → **Nouveau message**.
- 2. Saisissez le numéro du destinataire et faites défiler l'écran vers le bas.
- 3. Saisissez le texte de votre message. ► p. [18](#page-18-1) Pour envoyer en tant que SMS, passez à l'étape 5. Pour joindre un contenu multimédia, passez à l'étane 4
- 4. Appuyez sur <**Options**> → **Ajouter multimédia** et ajoutez un élément.
- 5. Appuyez sur la touche de confirmation pour envoyer le message.

### <span id="page-18-0"></span> **Pour afficher des SMS ou MMS**

- 1. En mode Menu, sélectionnez **Messages** → **Boîte de réception**.
- 2. Sélectionnez un SMS ou un MMS.

### <span id="page-18-1"></span>**Saissez du texte**

### **Pour changer de mode de saisie**

- Maintenez la touche [#] enfoncée pour basculer entre les modes T9 et ABC.
- Appuyez sur [#] pour changer la casse ou basculer en mode numérique.
- Appuyez sur [\*] pour basculer en mode Symbole.
- Maintenez la touche [\*] enfoncée pour sélectionner un mode de saisie ou changer de langue.

### **Mode T9**

- 1. Appuyez sur les touches alphanumériques correspondant aux caractères à saisir pour un mot complet.
- 2. Lorsque le mot correct apparaît, appuyez sur [**0**] pour insérer un espace. Si le mot correct ne s'affiche pas, appuyez sur la touche de navigation vers le haut ou le bas pour sélectionner un mot alternatif.

### **Mode ABC**

Appuyez autant de fois que nécessaire sur la touche alphanumérique correspondant au caractère à saisir, jusqu'à ce qu'il s'affiche.

### **Mode numérique**

Pour saisir un chiffre, appuyez sur la touche alphanumérique correspondant au chiffre à saisir.

### **Mode Symbole**

Appuyez sur la touche alphanumérique correspondant au symbole à saisir.

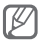

- Vous pouvez déplacer le curseur à l'aide de la touche de navigation.
- Pour effacer des caractères un par un, appuyez sur <**Effacer**>. Pour effacer rapidement des caractères, maintenez la touche <**Effacer**> enfoncée.
- Pour insérer un espace entre des caractères, appuyez sur [**0**].
- Pour saisir des signes de ponctuation, appuyez sur [**1**].

## <span id="page-20-0"></span>**Ajouter et rechercher des contacts**

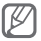

En fonction de votre opérateur, il se peut que l'emplacement de stockage des nouveaux contacts soit prédéfini. En mode Menu, pour modifier l'emplacement de stockage, sélectionnez **Contacts** → **Paramètres** → **Afficher les contacts depuis** → un emplacement de stockage.

### **Pour ajouter un nouveau contact**

- 1. En mode Veille, saisissez un numéro de téléphone et appuyez sur <**Options**> → **Créer un contact**.
- 2. Sélectionnez une mémoire de stockage (si nécessaire).
- 3. Sélectionnez un type de numéro (si nécessaire).
- 4. Saisissez les coordonnées du contact.
- 5. Appuyez sur la touche de confirmation pour enregistrer le contact dans la mémoire.

### **Pour rechercher un contact**

- 1. En mode Menu, sélectionnez **Contacts** → **Répertoire**.
- 2. Saisissez les premières lettres du nom à rechercher.
- 3. Sélectionnez le nom du contact dans la liste.

## <span id="page-21-0"></span>**Utiliser les fonctions de base de l'appareil photo**

### **Pour prendre des photos**

- 1. En mode Menu, sélectionnez **Appareil photo** pour allumer l'appareil photo.
- 2. Pointez l'objectif vers le sujet et procédez aux réglages nécessaires.
- 3. Pour prendre une photo, appuyez sur la touche de confirmation. La photo est enregistrée automatiquement.
- 4. Appuyez sur <**Retour**> pour prendre une autre photo (étape 2).

### **Pour visionner des photos**

En mode Menu, sélectionnez **Mes fichiers** → **Images**  $\rightarrow$  un fichier photo.

### **Pour filmer des vidéos**

- 1. En mode Menu, sélectionnez **Appareil photo** pour allumer l'appareil photo.
- 2. Appuyez sur <**Options**> → **Caméscope** pour basculer en mode Caméscope.
- 3. Pointez l'objectif vers le sujet et procédez aux réglages nécessaires.
- 4. Appuyez sur la touche de confirmation pour commencer à enregistrer.
- 5. Appuyez sur la touche de confirmation ou sur <**Arrêter**> pour arrêter l'enregistrement. La vidéo est enregistrée automatiquement.

<span id="page-22-0"></span>En mode Menu, sélectionnez **Mes fichiers** → **Vidéos**  → un fichier vidéo.

## **Écouter de la musique**

### **Ecoutez la radio FM**

- 1. Branchez le casque fourni sur le téléphone.
- 2. En mode Menu, sélectionnez **Applications** → **Radio FM**.
- 3. Appuyez sur la touche de confirmation pour allumer la radio FM.
- 4. Appuyez sur <**Oui**> pour lancer la recherche automatique des stations.

La radio recherche et mémorise automatiquement les stations disponibles.

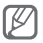

Lorsque vous utilisez la radio FM pour la première fois, l'appareil vous invite à démarrer une recherche automatique des stations.

5. Les touches suivantes permettent de contrôler la radio FM :

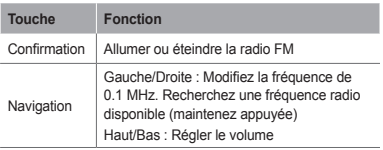

### **Pour écouter des fichiers audio**

Commencez par transférer des fichiers dans votre téléphone ou sur une carte mémoire :

- Télécharger par le Web sans fil. ► p. [24](#page-24-1)
- Téléchargez depuis un ordinateur à l'aide du logiciel Samsung PC Studio (en option). ► p. [32](#page-32-1)
- Recevoir des fichiers via Bluetooth. ► p. [35](#page-35-1)
- Copiez des fichiers sur une carte mémoire. ► p. [33](#page-33-0)

Après avoir transféré de la musique dans votre téléphone ou sur une carte mémoire :

- 1. En mode Menu, sélectionnez **Musique**.
- 2. Sélectionnez une catégorie de musique → un fichier audio.

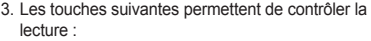

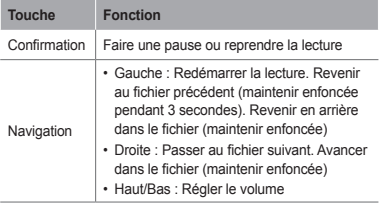

### <span id="page-24-1"></span><span id="page-24-0"></span> **Pour parcourir des pages Web**

- 1. En mode menu, sélectionnez **Internet** → **Accueil** pour ouvrir la page d'accueil de votre opérateur.
- 2. Utilisez les touches suivantes pour naviguer dans les pages Web :

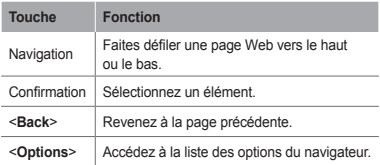

### **Pour créer des favoris de pages Web**

- 1. En mode Menu, sélectionnez **Internet** → **Favoris**.
- 2. Appuyez sur <**Options**> → **Ajouter un favori**.
- 3. Saisissez le titre d'une page et son adresse Web (URL), puis appuyez sur la touche de confirmation.

## <span id="page-25-0"></span>**Utiliser les fonctions avancées**

Découvrez comment effectuer diverses opérations avancées et utiliser les fonctions complémentaires de votre téléphone portable.

## **Utiliser les fonctions d'appel avancées**

### **Pour afficher les appels manqués et rappeler leurs numéros**

Votre téléphone affiche les appels manqués à l'écran. Pour composer le numéro d'un appel manqué :

- 1. Appuyez sur <**Afficher**>.
- 2. Sélectionnez l'appel manqué de votre choix.
- 3. Appuyez sur  $\sum$  pour composer le numéro.

 **Pour appeler un numéro récemment composé** 

- 1. En mode Veille, appuyez sur [ \] pour afficher la liste des numéros récents.
- 2. Faites défiler jusqu'au numéro souhaité et appuyez sur [  $\bigcup$  pour le composer.

### **Pour mettre un appel en attente et le récupérer**

Appuyez sur <**Attente**> pour mettre un appel en attente ou sur <**Récupérer**> pour récupérer l'appel mis en attente.

### **Pour passer un deuxième appel**

Si votre réseau prend en charge cette fonction, vous pouvez composer un autre numéro pendant un appel :

- 1. Appuyez sur <**Attente**> pour mettre le premier appel en attente.
- 2. Saisissez le second numéro à composer, puis appuyez sur  $[\sim]$ .
- 3. Appuyez sur <**Permuter**> pour basculer d'un appel à l'autre.

### **Pour prendre un deuxième appel**

Si votre réseau prend en charge cette fonction, vous pouvez répondre à un deuxième appel entrant :

- 1. Appuyez sur  $\sum$  1 pour répondre au second appel. Le premier appel est automatiquement mis en attente.
- 2. Pour basculer d'un appel à l'autre, appuyez sur <**Permuter**>.

### **Pour effectuer un appel en conférence (conference call)**

- 1. Appelez le premier correspondant à ajouter à la conférence téléphonique.
- 2. Une fois la communication avec ce premier correspondant établie, appelez le deuxième participant.

Le premier correspondant est automatiquement mis en attente.

3. Lorsque la communication est établie avec le deuxième correspondant, appuyez sur <**Options**> → **Conférence téléphonique**.

### **Pour appeler à l'étranger**

- 1. En mode Veille, maintenez la touche [**0**] enfoncée pour insérer le caractère +.
- 2. Saisissez le numéro de téléphone complet que vous souhaitez appeler (indicatif du pays, indicatif régional et numéro de téléphone), puis appuyez sur  $[ \nabla ]$  pour le composer.

### **Pour appeler un contact à partir du répertoire**

- 1. En mode Menu, sélectionnez **Contacts** → **Répertoire**.
- 2. Faites défiler l'écran jusqu'au numéro souhaité et appuyez sur  $[\n\bigcup]$  pour le composer.

### <span id="page-28-0"></span> **Pour rejeter un appel**

Pour rejeter un appel entrant, appuyez sur  $[$   $\mathscr{A}]$ . L'appelant entend alors une tonalité de ligne occupée.

Pour rejeter automatiquement les appels provenant de certains numéros, utilisez l'option de rejet automatique. Pour activer le rejet automatique et définir la liste des numéros rejetés :

- 1. En mode menu sélectionnez **Paramètres** → **Application** → **Appels** → **Tous les appels** → **Rejet automatique**.
- 2. Faites défiler l'écran vers la gauche ou la droite pour sélectionner **ON** (si nécessaire).
- 3. Sélectionnez **Liste de rejet**.
- 4. Appuyez sur <**Options**> → **Créer**.
- 5. Saisissez un numéro à rejeter.
- 6. Sélectionnez **Critères correspondants** → une option (si nécessaire).
- 7. Appuyez sur <**Options**> → **Enregistrer**.
- 8. Pour ajouter d'autres numéros, répétez les étapes 4 à 7 indiquées ci-dessus.
- 9. Appuyez sur <**Options**> → **Enregistrer**.

## **Fonctions avancées du répertoire**

### **Pour créer votre carte de visite**

- 1. En mode menu, sélectionnez **Contacts** → **Ma carte de visite**.
- 2. Saisissez vos coordonnées et appuyez sur la touche de confirmation.

### <span id="page-29-0"></span> **Pour créer un groupe de contacts**

- 1. En mode Menu, sélectionnez **Contacts** → **Groupes**.
- 2. Appuyez sur <**Options**> → **Créer un groupe**.
- 3. Saisissez un nom de groupe et appuyez sur la touche de confirmation.
- 4. Pour définir une sonnerie de groupe, appuyez sur <**Options**> → **Sonnerie du groupe** → touche de confirmation.
- 5. Sélectionnez une catégorie de sonneries → une sonnerie.
- 6. Appuyez sur <**Options**> → **Enregistrer**.

### **Fonctions avancées de messagerie**

### **Pour créer un modèle de texte**

- 1. En mode Menu, sélectionnez **Messages** → **Modèles**.
- 2. Appuyez sur <**Créer**> pour ouvrir une fenêtre de création de modèle.
- 3. Saisissez votre texte et appuyez sur la touche de confirmation pour enregistrer le modèle.

### **Pour insérer des modèles de texte dans de nouveaux messages**

- 1. En mode Menu, sélectionnez **Messages** → **Nouveau message**.
- 2. Dans le champ de saisie, appuyez sur <**Options**> → **Ajouter texte** → **Modèles** → un modèle.

### <span id="page-30-0"></span>**Fonctions avancées de l'appareil photo**

### **Pour prendre des photos avec des cadres décoratifs**

- 1. En mode Menu, sélectionnez **Appareil photo** pour allumer l'appareil photo.
- 2. Appuyez sur <**Options**> → **Mode de capture** → **Cadre**.
- 3. Sélectionnez un cadre, puis appuyez sur <**Sélectionner**>.
- 4. Procédez aux réglages nécessaires.
- 5. Pour prendre une photo avec ce cadre, appuyez sur la touche de confirmation.

### **Pour accéder aux options de l'appareil photo**

Avant de prendre une photo, appuyez sur <**Options**> pour accéder aux options suivantes :

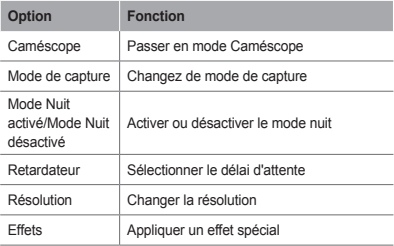

Avant de filmer une vidéo, appuyez sur <**Options**> pour accéder aux options suivantes :

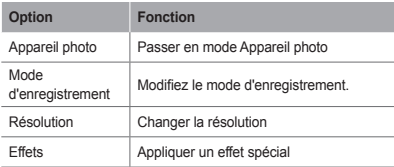

### **Pour personnaliser les réglages de l'appareil photo**

Avant de prendre une photo, appuyez sur <**Options**> → **Paramètres** pour accéder aux options suivantes :

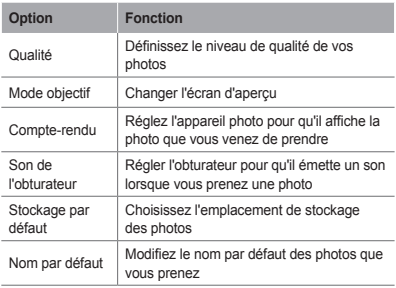

<span id="page-32-0"></span>Avant de filmer une vidéo, appuyez sur <**Options**> → **Paramètres** pour accéder aux options suivantes :

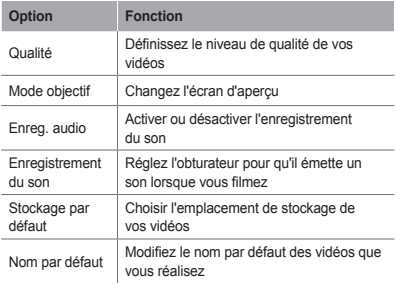

### **Fonctions avancées de la lecture audio**

### <span id="page-32-1"></span> **Pour copier des fichiers audio via Samsung PC Studio**

- 1. En mode Menu, sélectionnez **Paramètres** → **Connexions PC** → **Samsung PC Studio** ou **Stockage de masse**.
- 2. Branchez un câble de liaison PC sur le Connecteur à fonctions multiples de votre téléphone et reliez-le à un PC.
- 3. Lancez Samsung PC Studio et copiez des fichiers depuis l'ordinateur vers le téléphone.

Pour plus d'informations, consultez l'aide de Samsung PC Studio.

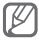

Vous devez disposer de Windows XP Service Pack 2 pour transférer des données d'un PC vers votre .<br>télénhone

### <span id="page-33-0"></span> **Pour copier des fichiers audio sur une carte mémoire**

- 1. Insérez une carte mémoire.
- 2. En mode Menu, sélectionnez **Paramètres** → **Connexions PC** → **Stockage de masse**.
- 3. A l'aide d'un câble de liaison, reliez le Connecteur à fonctions multiples de votre téléphone à un PC. Une fois la connexion établie, une fenêtre s'ouvre sur l'écran du PC.
- 4. Ouvrez un dossier pour afficher ses fichiers.
- 5. Copiez les fichiers du PC vers la carte mémoire.

 **Pour créer une liste de lecture** 

- 1. En mode Menu, sélectionnez **Musique**.
- 2. Appuyez sur <**Options**> → **Créer une liste de lecture**.
- 3. Saisissez le nom de la liste de lecture et appuyez sur la touche de confirmation.
- 4. Sélectionnez la nouvelle liste de lecture.
- 5. Appuyez sur <**Ajouter**> → **Pistes**.
- 6. Sélectionnez les fichiers à ajouter et appuyez sur <**Ajouter**>.

### **Pour personnaliser les réglages du lecteur MP3**

- 1. En mode Menu, sélectionnez **Musique**.
- 2. Appuyez sur <**Options**> → **Paramètres**.
- 3. Modifiez les paramètres du lecteur MP3 selon vos préférences.
- 4. Appuyez sur <**Enregistrer**>.

 **Pour enregistrer des chansons de la radio FM** 

- 1. En mode Menu, sélectionnez **Applications** → **Radio FM**.
- 2. Appuyez sur la touche de confirmation pour allumer la radio FM.
- 3. Sélectionnez la station de radio désirée.
- 4. Appuyez sur <**Options**> → **Enregistrer** pour commencer à enregistrer.
- 5. Lorsque vous avez terminé l'enregistrement, appuyez sur <**Arrêter**>.

 **Pour définir votre liste de stations favorites** 

- 1. En mode Menu, sélectionnez **Applications** → **Radio FM**.
- 2. Sélectionnez une station de radio à ajouter à la liste des stations favorites.
- 3. Appuyez sur <**Options**> → **Ajouter aux favoris**.
- 4. Sélectionnez un emplacement vide que vous souhaitez définir.

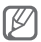

Pour accéder à vos stations favorites, appuyez sur le numéro de l'emplacement sur l'écran de la radio FM.

## <span id="page-35-0"></span>**Utiliser les outils et les applications**

Découvrez comment utiliser les outils et les applications supplémentaires de votre téléphone portable.

## <span id="page-35-1"></span>**Fonction sans fil Bluetooth**

 **Pour activer la fonction sans fil Bluetooth** 

- 1. En mode Menu, sélectionnez **Applications** → **Bluetooth**.
- 2. Appuyez sur <**Options**> → **Paramètres**.
- 3. Faites défiler l'écran vers la gauche ou la droite pour sélectionner **ON**.
- 4. Pour permettre aux autres appareils de détecter votre téléphone, faites défiler jusqu'à **Visibilité du téléphone** et faites défiler vers la gauche ou la droite pour sélectionner **Visible**.
- 5. Appuyez sur <**Enregistrer**>.

### **Pour rechercher d'autres appareils Bluetooth et s'y connecter**

- 1. En mode Menu, sélectionnez **Applications** → **Bluetooth**.
- 2. Appuyez sur <**Options**> → **Recherche**.
- 3. Sélectionnez un appareil.

4. Saisissez le code PIN Bluetooth de l'appareil ou celui de l'autre appareil, le cas échéant, puis appuyez sur <**OK**>.

Lorsque l'utilisateur de l'autre appareil saisit le même code ou accepte la connexion, l'association des deux appareils est effective.

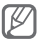

En fonction de l'appareil, vous pouvez ne pas avoir besoin de saisir un code PIN.

### **Pour envoyer des données par la fonction sans fil Bluetooth**

- 1. Sélectionnez le fichier ou l'élément à envoyer à partir d'une application du téléphone.
- 2. Appuyez sur <**Options**> → **Envoyer via** ou **Envoyer la carte de visite via** → **Bluetooth** (lors de l'envoi de données de contact, indiquez lesquelles envoyer).

### **Pour recevoir des données par Bluetooth**

- 1. Saisissez le code PIN pour la fonction sans fil Bluetooth et appuyez sur <**OK**> (si nécessaire).
- 2. Appuyez sur <**Oui**> pour confirmer la réception des données de 'appareil (si nécessaire).

## <span id="page-37-1"></span><span id="page-37-0"></span>**Activer et envoyer un message SOS**

En cas d'urgence, vous pouvez envoyer un SOS à votre famille ou à vos amis pour réclamer de l'aide.

### **Pour activer le message SOS**

- 1. En mode Menu, sélectionnez **Messages** → **Paramètres** → **Messages SOS** → **Options d'envoi**.
- 2. Faites défiler l'écran vers la gauche ou la droite pour sélectionner **ON**.
- 3. Faites défiler l'écran vers le bas et appuyez sur la touche de confirmation pour ouvrir la liste des destinataires.
- 4. Appuyez sur la touche de confirmation pour ouvrir votre répertoire.
- 5. Sélectionnez un contact.
- 6. Sélectionnez un numéro (si nécessaire).
- 7. Appuyez sur <**Options**> → **Enregistrer** pour enregistrer les destinataires.
- 8. Faites défiler l'écran vers le bas et définissez le nombre de répétitions du message SOS.
- 9. Appuyez sur <**Enregistrer**> → <**Oui**>.

### **Pour envoyer un message SOS**

- 1. Lorsque les touches sont verrouillées, appuyez à quatre reprises sur [ \ ] pour envoyer un message SOS aux numéros de téléphone prédéfinis.
- 2. Pour quitter le mode SOS, appuyez sur [  $\mathcal{Y}$ ].

## <span id="page-38-0"></span>**Activer le traçage du mobile**

Lorsque quelqu'un introduit une autre carte SIM dans votre téléphone, la fonction de traçage du mobile envoie automatiquement le numéro d'appel de cette carte aux destinataires que vous aurez définis, afin de vous aider à localiser et à récupérer votre téléphone. Pour activer le traçage du mobile,

- 1. En mode Menu, sélectionnez **Paramètres** → **Sécurité** → **Traçage du mobile**.
- 2. Saisissez le mot de passe, puis appuyez sur <**OK**>.

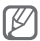

Lors de votre premier accès à la fonction Traçage du mobile, le téléphone vous invite à créer et à confirmer un mot de passe.

- 3. Faites défiler l'écran vers la gauche ou la droite pour sélectionner **ON**.
- 4. Faites défiler l'écran vers le bas et appuyez sur la touche de confirmation pour ouvrir la liste des destinataires.
- 5. Appuyez sur la touche de confirmation pour ouvrir votre répertoire.
- 6. Sélectionnez un contact.
- 7. Sélectionnez un numéro (si nécessaire).
- 8. Appuyez sur <**Options**> → **Enregistrer** pour enregistrer les destinataires.
- 9. Faites défiler l'écran vers le bas et saisissez le nom de l'expéditeur.
- 10. Appuyez sur la touche de confirmation → <**Accepter**>.

## <span id="page-39-1"></span><span id="page-39-0"></span>**Simuler des appels**

Vous pouvez simuler de faux appels entrants lorsque vous souhaitez quitter une réunion ou mettre fin à une conversation non souhaitée.

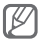

Pour effectuer des appels simulés, vous devez activer l'accès rapide à cette fonction. En mode menu, sélectionnez **Paramètres** → **Application** → **Appels** → **Appel simulé** → **Activer appel simulé**.

- En mode Veille, maintenez la touche de navigation enfoncée.
- Appuyez quatre fois sur la touche de navigation vers le bas lorsque les touches sont verrouillées.

## **Enregistrer et lire des mémos vocaux**

### **Pour enregistrer des mémos vocaux**

- 1. En mode Menu, sélectionnez **Applications** → **Mémo vocal**.
- 2. Appuyez sur la touche de confirmation pour commencer à enregistrer.
- 3. Parlez dans le microphone pour enregistrer votre mémo.
- 4. Lorsque vous avez terminé, appuyez sur <**Arrêter**>.

### <span id="page-40-0"></span> **Pour écouter un mémo vocal**

- 1. Dans l'écran du mémo vocal, appuyez sur <**Options**> → **Ouvrir Mes mémos vocaux**.
- 2. Sélectionnez un fichier.

### **Afficher des photos et des vidéos sur le Web**

Découvrez comment accéder à des blogs et des sites de partage de photos et visionner des photos et des vidéos.

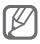

En fonction de votre zone géographique ou de votre opérateur, il est possible que cette fonction ne soit pas disponible.

- 1. En mode Menu, sélectionnez **Communautés**.
- 2. Sélectionnez le site Web ou le blog auquel vous souhaitez accéder.
- 3. Saisissez l'identifiant utilisateur et le mot de passe du site de destination (si nécessaire).

## **Utilisation des jeux et applications Java**

- 1. En mode Menu, sélectionnez **Applications** → **Jeux et autres**.
- 2. Sélectionnez un jeu ou une application dans la liste et suivez les instructions qui s'affichent à l'écran.

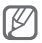

La disponibilité de ces jeux dépend de votre opérateur ou de votre zone géographique. Les commandes et les options des jeux peuvent varier.

## <span id="page-41-0"></span>**Créer une horloge mondiale**

- 1. En mode Menu, sélectionnez **Organiseur** → **Horloge mondiale**.
- 2. Appuyez sur <**Options**> → **Ajouter**.
- 3. Faites défiler l'écran vers la gauche ou la droite pour sélectionner un fuseau horaire et appuyez sur <**Ajouter**>.
- 4. Pour ajouter d'autres horloges mondiales, répétez les étapes 2 à 3 ci-dessus.

### **Définir et utiliser les alarmes**

Découvrez comment définir et contrôler des alarmes pour des événements importants.

### **Pour définir une nouvelle alarme**

- 1. En mode Menu, sélectionnez **Alarmes**.
- 2. Sélectionnez un emplacement d'alarme vide.
- 3. Définissez les détails de l'alarme.
- 4. Appuyez sur <**Enregistrer**> ou sur <**Options**> → <**Enregistrer**>.

### **Pour arrêter une alarme**

Lorsque l'alarme sonne,

- Appuyez <**OK**> ou sur la touche de confirmation pour arrêter l'alarme.
- Appuyez sur <**Répéter**> pour interrompre l'alarme jusqu'à son prochain déclenchement.

### <span id="page-42-0"></span> **Pour désactiver une alarme**

- 1. En mode Menu, sélectionnez **Alarmes**.
- 2. Sélectionnez l'alarme à désactiver.
- 3. Faites défiler vers la gauche ou la droite pour sélectionner **OFF**, puis appuyez sur <**Enregistrer**>.

## **Utiliser la calculatrice**

- 1. En mode Menu, sélectionnez **Organiseur** → **Calculatrice**.
- 2. Utilisez les touches de la calculatrice affichées à l'écran pour réaliser des opérations arithmétiques de base.

### **Convertir des devises ou des mesures**

- 1. En mode Menu, sélectionnez **Organiseur** → **Convertisseur** → un type de conversion.
- 2. Saisissez les devises ou les mesures et les unités dans les champs correspondants.

## <span id="page-43-0"></span>**Définir un compte à rebours**

- 1. En mode Menu, sélectionnez **Applications** → **Minuteur**.
- 2. Appuyez sur <**Appliquer**>.
- 3. Saisissez la durée du compte à rebours et appuyez sur <**OK**>.
- 4. Appuyez sur la touche de confirmation pour commencer le compte à rebours.
- 5. Lorsque le minuteur arrive à zéro, appuyez sur <**OK**> pour arrêter l'alerte.

## **Utilisez le chronomètre**

- 1. En mode Menu, sélectionnez **Applications** → **Chronomètre**.
- 2. Appuyez sur <**Début**> pour commencer à chronométrer.
- 3. Appuyez sur <**Enreg.**> pour enregistrer des temps intermédiaires.
- 4. Lorsque vous avez terminé, appuyez sur <**Arrêter**>.
- 5. Appuyez sur <**Réinitialiser**> pour effacer les temps enregistrés.

## <span id="page-44-0"></span>**Créer un mémo texte**

- 1. En mode Menu, sélectionnez **Organiseur** → **Mémo**.
- 2. Appuyez sur <**Créer**>.
- 3. Saisissez le texte du mémo et appuyez sur la touche de confirmation.

## **Gérer votre calendrier**

### **Pour modifier l'affichage du calendrier**

- 1. En mode Menu, sélectionnez **Organiseur** → **Calendrier**.
- 2. Appuyez sur <**Options**> → **Vue Semaine** ou **Vue Mois**.

### **Pour créer un événement**

- 1. En mode Menu, sélectionnez **Organiseur** → **Calendrier**.
- 2. Appuyez sur <**Options**> → **Créer** → un type d'évènement.
- 3. Saisissez les détails de l'événement comme indiqué.
- 4. Appuyez sur <**Enregistrer**> ou sur <**Options**> → <**Enregistrer**>.

### <span id="page-45-0"></span> **Pour afficher les événements**

- 1. En mode Menu, sélectionnez **Organiseur** → **Calendrier**.
- 2. Sélectionnez une date dans le calendrier.
- 3. Sélectionnez un événement pour afficher ses détails.

## **Utiliser le service budget SIM**

Vous pouvez conserver un rapport des frais de rechargement et afficher tous les statisiques de coûts chaque mois.

En mode Menu, sélectionnez **Applications** → **Gestionnaire de budget SIM**.

## <span id="page-46-0"></span>**Dépannage**

**Lorsque vous allumez votre téléphone ou que vous l'utilisez, celui-ci vous invite à saisir l'un des codes suivants :**

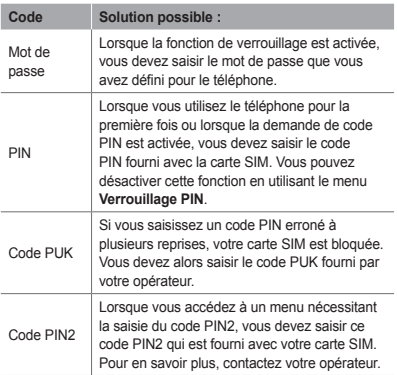

### **Votre téléphone affiche « Service non disponible » ou « Réseau introuvable »**

- Lorsque vous êtes dans une zone faiblement couverte par le réseau, il est possible que vous perdiez la réception. Déplacez-vous dans un autre endroit et réessayez.
- Certaines options ne sont pas accessibles sans abonnement. Contactez votre opérateur pour obtenir des informations complémentaires.

### **Les appels sont interrompus inopinément**

Lorsque vous êtes dans une zone faiblement couverte par le réseau, il est possible que vous perdiez la réception. Déplacez-vous dans un autre endroit et réessayez.

### **Les appels sortants n'aboutissent pas**

- Assurez-vous d'avoir appuyé sur la touche Appel.
- Assurez-vous d'être connecté(e) au réseau cellulaire approprié.
- Vérifiez que vous n'avez pas activé la fonction d'interdiction d'appels pour ce numéro de téléphone.

#### **Les appels entrants n'aboutissent pas**

- Vérifiez que votre téléphone est allumé.
- Assurez-vous d'être connecté(e) au réseau cellulaire approprié.
- Vérifiez que vous n'avez pas activé la fonction d'interdiction d'appels pour ce numéro de téléphone entrant.

### **Vos interlocuteurs ne parviennent pas à vous entendre lors de l'appel**

- Vérifiez que le microphone intégré n'est pas recouvert.
- Assurez-vous que le microphone soit placé suffisamment près de votre bouche.
- Si vous utilisez un kit mains libres, vérifiez qu'il est correctement branché.

### **La qualité d'écoute est mauvaise**

- Assurez-vous que rien n'entrave l'antenne intégrée du téléphone.
- Lorsque vous êtes dans une zone faiblement couverte par le réseau, il est possible que vous perdiez la réception. Déplacez-vous dans un autre endroit et réessayez.

### **Les appels vers des contacts enregistrés n'aboutissent pas**

- Assurez-vous que le bon numéro a été enregistré dans la liste de contacts.
- Au besoin, saisissez et enregistrez le numéro à nouveau.
- Vérifiez que vous n'avez pas activé la fonction d'interdiction d'appels pour ce numéro de téléphone.

### **Le téléphone émet des bips et l'icône de la batterie clignote**

Le niveau de charge de la batterie est faible. Rechargez la batterie ou remplacez-la pour continuer à utiliser le téléphone.

### **La batterie ne se recharge pas correctement ou le téléphone s'éteint tout seul**

- Les fiches de la batterie sont peut-être sales. Nettoyez les fiches dorées à l'aide d'un chiffon doux et propre, puis essayez à nouveau de recharger la batterie.
- Si la batterie ne se recharge plus complètement, remplacez-la par une neuve et recyclez l'ancienne conformément à la législation en vigueur dans votre pays.

### **Votre téléphone est chaud au toucher**

Lorsque vous utilisez des applications qui demandent plus d'énergie, ou sur une période prolongée, votre téléphone peut sembler chaud au toucher. Ce phénomène est normal et n'affecte pas la durée de vie ou les performances du téléphone.

### **Des messages d'erreur apparaissent au démarragede l'appareil photo**

Pour utiliser l'appareil photo, votre téléphone Samsung doit avoir suffisamment de mémoire disponible et sa batterie doit être suffisamment chargée. Si vous recevez des messages d'erreur lors de l'ouverture de l'appareil photo, tentez les manipulations suivantes :

- Rechargez la batterie ou remplacez-la par une autre entièrement chargée
- Libérez de la mémoire en transférant des fichiers vers un PC ou en les supprimant de votre téléphone.
- Redémarrez le téléphone. Si les problèmes de l'appareil photo persistent après avoir tenté ces manipulations, contactez votre centre de service après-vente Samsung.

### **Des messages d'erreur apparaissent au démarrage de la radio FM**

La radio FM de votre téléphone mobile Samsung utilise le câble du casque comme antenne. Si le casque n'est pas branché, la radio FM ne peut pas capter de stations. Pour utiliser la radio FM, commencez par vérifier que le casque est correctement branché. Ensuite, recherchez et mémorisez les stations de radio disponibles.

Si vous ne parvenez toujours pas à utiliser la radio FM après ces manipulations, tentez de capter la station désirée avec un autre récepteur radio. Si vous parvenez à capter cette station avec l'autre récepteur, votre téléphone a peutêtre besoin de réparations. Contactez un centre de service après-vente Samsung.

### **Des messages d'erreur apparaissent à l'ouverture de fichiers audio**

Il est possible que certains fichiers musicaux ne fonctionnent pas sur votre téléphone portable Samsung pour diverses raisons. Si vous recevez des messages d'erreur à l'ouverture de fichiers audio, tentez les manipulations suivantes :

- Libérez de la mémoire en transférant des fichiers vers un PC ou en les supprimant de votre téléphone.
- Assurez-vous que le fichier audio n'est pas protégé par le système DRM (Gestion des droits d'auteur). Si c'est le cas, vous devez posséder une licence ou une clé appropriée pour écouter le fichier audio.
- Vérifiez que votre téléphone est compatible avec le type de fichier.

### **Vous ne parvenez pas à localiser un autre appareil Bluetooth**

- Assurez-vous que la fonction sans fil Bluetooth est activée sur votre téléphone.
- Assurez-vous que la fonction sans fil Bluetooth est activée sur l'appareil auquel vous souhaitez vous connecter (si nécessaire).
- Assurez-vous que votre téléphone et l'autre appareil Bluetooth sont éloignés de moins de 10 mètres l'un de l'autre.

Si le problème persiste après ces manipulations, contactez votre Centre de service après-vente Samsung.

### **La connexion de l'appareil à un PC ne fonctionne pas**

- Assurez-vous que le câble data que vous utilisez soit compatible avec votre téléphone.
- Vérifiez la présence des pilotes nécessaires, qui doivent être installés et mis à jour sur votre PC.

## <span id="page-52-0"></span>**Informations relatives à la sécurité et à l'utilisation**

Conformez- vous toujours aux mises en garde suivantes afin de prévenir toute situation dangereuse ou illégale et de garantir des performances optimales.

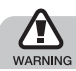

**Mises en garde**

### **Ne laissez pas le téléphone à la portée des enfants en bas âge et des animaux domestiques**

Conservez le téléphone, ses pièces détachées et ses accessoires hors de portée des enfants en bas âge et des animaux. L'ingestion de petites pièces peut provoquer un étouffement ou des blessures graves.

### **Protégez votre audition**

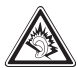

Une exposition excessive de votre oreille à un volume élevé peut endommager votre audition. Diminuez toujours le volume avant de connecter des écouteurs à une source audio et réglez le volume minimum nécessaire vous permettant d'entendre votre conversation ou la musique.

### **Installez le téléphone et ses accessoires avec précaution**

Veillez à la bonne fixation de votre téléphone portable et de ses accessoires dans votre véhicule. Évitez de poser votre téléphone ou l'un de ses accessoires à proximité de la zone d'ouverture des airbags. Si l'équipement téléphonique n'est pas installé correctement, le déclenchement de l'airbag pourrait provoquer des blessures graves.

### **Utilisez les batteries et les chargeurs avec bon sens et éliminez-les selon la réglementation en vigueur**

- Utilisez uniquement des batteries homologuées par Samsung et des chargeurs spécifiquement conçus pour votre téléphone. L'utilisation de batteries et de chargeurs non compatibles peut provoquer des blessures graves ou endommager votre téléphone.
- Ne jetez jamais la batterie ou le téléphone au feu. Respectez la réglementation en vigueur concernant le recyclage des batteries et des téléphones usagés.
- Ne posez jamais les batteries ou le téléphone dans ou sur un appareil chauffant, tel qu'un four à micro-ondes, une cuisinière ou un radiateur. En cas de surchauffe, les batteries risquent d'exploser.
- N'écrasez et ne percez jamais la batterie. Évitez d'exposer la batterie à une pression externe élevée qui risquerait d'entraîner un court-circuit interne et une surchauffe.

### **Évitez les interférences avec les stimulateurs cardiaques**

Conformément aux directives des fabricants et du Wireless Technology Research, programme américain de recherche sur les technologies de téléphonie mobile, maintenez une distance minimale de 15 cm (6 pouces) entre votre téléphone et le stimulateur cardiaque pour éviter toute interférence. Si vous pensez que votre téléphone vient perturber le fonctionnement d'un stimulateur cardiaque ou d'un appareil médical, éteignez-le immédiatement et contactez le fabricant du stimulateur ou de l'appareil médical.

### **Éteignez le téléphone dans les zones potentiellement explosives**

N'utilisez pas votre téléphone dans une station service ou à proximité de produits combustibles ou chimiques. Éteignez le téléphone dans les lieux où son utilisation est interdite. Votre téléphone peut provoquer une explosion ou un incendie dans ou près des lieux de stockage ou de transfert de produits chimiques ou combustibles ou dans les zones de dynamitage. Ne transportez et ne stockez jamais de liquides inflammables, de gaz ou de matériaux explosifs dans le même habitacle que le téléphone, ses composants ou ses accessoires.

### **Réduisez les risques de lésions engendrées par des gestes répétitifs**

Lorsque vous utilisez le téléphone, tenez celui-ci sans le serrer, n'appuyez pas trop fort sur les touches, utilisez les fonctions spéciales permettant de réduire le nombre de touches sur lesquelles appuyer (fonctions de modèles et de saisie intuitive, entre autres) et pensez à faire des pauses régulières.

### **N'utilisez pas le téléphone si son écran est brisé ou fissuré**

Le verre ou l'acrylique brisé risque de vous blesser à la main ou au visage. Faites remplacer l'écran auprès d'un centre de service après-vente Samsung. La garantie du fabricant ne couvre pas les dommages résultant d'une utilisation non conforme.

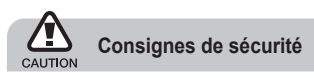

### **N'utilisez pas votre téléphone en conduisant**

Évitez d'utiliser votre téléphone en conduisant et respectez la réglementation concernant l'utilisation des téléphones portables en voiture. Utilisez un kit mains libres pour conduire en toute sécurité.

### **Observez toutes les mises en garde et les consignes de sécurité**

Respectez la réglementation interdisant l'utilisation des téléphones portables dans certains lieux.

### **Utilisez uniquement des accessoires homologués par Samsung**

L'utilisation d'accessoires non compatibles peut endommager le téléphone ou provoquer des blessures.

### **Éteignez votre téléphone à proximité de tout appareil médical**

Votre téléphone peut provoquer des interférences avec les équipements médicaux utilisés dans les hôpitaux et les centres de soins. Observez la réglementation en vigueur ainsi que les consignes et mises en garde affichées par le personnel médical.

### **Éteignez le téléphone ou désactivez les fonctions radio lorsque vous voyagez en avion**

Les téléphones portables peuvent engendrer des interférences avec les équipements aéronautiques. Conformez-vous aux réglementations en vigueur et éteignez votre téléphone ou passez en mode hors-ligne qui vous permettra de désactiver les fonctions radio (GSM + Bluetooth) de votre téléphone.

### **Protégez les batteries et les chargeurs**

- Évitez d'exposer les batteries à des températures extrêmes (inférieures à 0° C ou supérieures à 45° C).
- Des températures extrêmes peuvent entraîner une déformation du téléphone et réduire la capacité de chargement de vos piles et la durée de vie de votre téléphone.
- Évitez tout contact entre les batteries et des objets métalliques, cela risquerait de provoquer un court-circuit entre les bornes + et - et d'endommager les batteries de manière temporaire ou permanente.
- N'utilisez jamais de batterie ou de chargeur endommagé.

### **Manipulez votre téléphone avec soin**

- Ne pas démonter votre appareil, risque de choque électrique.
- Évitez tout contact avec des liquides qui risqueraient d'endommager sérieusement votre téléphone. Si tel est le cas. l'étiquette signalant une infiltration d'eau à l'intérieur du téléphone change de couleur. N'utilisez pas le téléphone avec les mains mouillées. L'eau peut endommager votre téléphone et entraîner l'annulation de la garantie du fabricant.
- Ne stockez pas votre téléphone dans un endroit poussiéreux ou sale. Ses composants mobiles risquent de se détériorer.
- Votre téléphone est un appareil électronique complexe. Protégez-le de tout choc afin d'éviter de graves dégâts.
- Peindre le téléphone risque de bloquer ses pièces mobiles et de perturber son fonctionnement.
- Evitez d'utiliser le flash photo du téléphone ou le témoin lumineux trop près des yeux des enfants ou des animaux.
- Les champs magnétiques peuvent endommager votre téléphone. N'utilisez pas d'étui ni d'accessoires dotés de fermetures aimantées et évitez toute exposition prolongée de votre téléphone à des champs magnétiques.

### **Évitez les interférences avec d'autres appareils électroniques**

Les signaux de radiofréquence émis par votre téléphone peuvent perturber le fonctionnement des systèmes électroniques mal installés ou insuffisamment protégés, notamment les stimulateurs cardiaques, les prothèses auditives, les équipements médicaux, électroniques domestiques et automobiles. Contactez les fabricants de ces appareils électroniques pour résoudre les éventuels problèmes d'interférences.

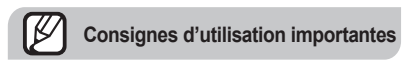

### **Utilisez votre téléphone normalement**

Évitez tout contact avec l'antenne interne de votre téléphone.

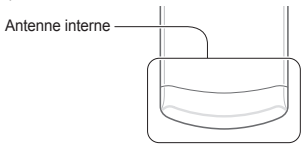

### **Toute réparation doit être réalisée par un technicien agréé**

Un technicien non agréé pourrait endommager votre téléphone ce qui entraînerait, de ce fait, l'annulation de la garantie.

### **Préservez la durée de vie des batteries et du chargeur**

- Ne laissez pas la batterie en charge pendant plus d'une semaine, car une surcharge risque de raccourcir sa durée de vie.
- Lorsqu'elle n'est pas utilisée pendant une période prolongée, une batterie pleine se décharge progressivement.
- Lorsque le chargeur n'est pas utilisé, ne le laissez pas branché à une prise de courant.
- Utilisez la batterie pour votre téléphone uniquement.

### **Manipulez les cartes SIM et les cartes mémoire avec précaution**

- Ne retirez pas une carte lorsque le téléphone est en cours d'enregistrement ou de lecture, car vous risqueriez de perdre des données et/ou d'endommager la carte ou le téléphone.
- Protégez les cartes contre les chocs violents, les décharges électrostatiques et les nuisances électriques émanant d'autres appareils.
- Ne touchez pas la puce avec vos doigts ou avec des objets métalliques. Si la carte est sale, nettoyez-la avec un chiffon doux.

### **Garantir l'accès aux services d'urgence**

Dans certains lieux et dans certaines circonstances, il peut être impossible de joindre les numéros d'urgence avec votre téléphone. Avant de vous rendre dans des régions isolées ou non couvertes, prévoyez un autre moyen pour contacter les services d'urgence.

### **Informations sur la certification DAS**

Votre téléphone a été conçu pour ne pas dépasser les limites d'exposition aux radiofréquences (RF) recommandées par le Conseil de l'Union européenne. Ces normes empêchent la vente d'appareils mobiles qui dépassent le niveau d'exposition maximal (également connu sous le nom de DAS ou Débit d'absorption spécifique) de 2,0 watts par kilogramme de tissu humain. Au cours des essais, la valeur DAS maximale enregistrée pour ce modèle était de 0,445 watt par kilogramme. Au cours d'une utilisation normale, la valeur DAS réelle sera généralement beaucoup plus faible, car le téléphone n'émet que l'énergie RF nécessaire à la transmission du signal vers la station de base la plus proche. Le téléphone minimise ainsi votre exposition globale à l'énergie RF en émettant automatiquement à des niveaux plus faibles dès que cela est possible.

Pour plus d'informations sur le DAS et les normes européennes correspondantes, consultez le site Web de Samsung mobile.

**Les bons gestes de mise au rebut de ce produit** (Déchets d'équipements électriques et électroniques)

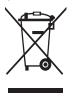

(Applicable dans les pays de l'Union Européenne et dans d'autres pays européens pratiquant le tri sélectif)

Ce symbole sur le produit, ses accessoires ou sa documentation indique que ni le produit. ni ses accessoires électroniques usagés

(chargeur, casque audio, câble USB, etc.) ne peuvent être jetés avec les autres déchets ménagers. La mise au rebut incontrôlée des déchets présentant des risques environnementaux et de santé publique, veuillez séparer vos produits et accessoires usagés des autres déchets. Vous favoriserez ainsi le recyclage de la matière qui les compose dans le cadre d'un développement durable. Les particuliers sont invités à contacter le magasin leur ayant vendu le produit ou à se renseigner auprès des autorités locales pour connaître les procédures et les points de collecte de ces produits en vue de leur recyclage. Les entreprises et professionnels sont invités à contacter leurs fournisseurs et à consulter les conditions de leur contrat de vente. Ce produit et ses accessoires ne peuvent

être jetés avec les autres déchets professionnels et commerciaux.

### **Elimination des batteries de ce produit**

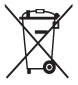

(Applicable aux pays de l'Union européenne et aux autres pays européens dans lesquels des systèmes de collecte sélective sont mis en place)

Le symbole sur la batterie, le manuel ou l'emballage indique que les batteries de ce produit ne doivent pas être éliminées en fin de vie avec les autres déchets ménagers. L'indication éventuelle des symboles chimiques Hg, Cd ou Pb signifie que la batterie contient des quantités de mercure, de cadmium ou de plomb supérieures aux niveaux de référence stipulés dans la directive CE 2006/66. Si les batteries ne sont pas correctement éliminées, ces substances peuvent porter préjudice à la santé humaine ou à l'environnement. Afin de protéger les ressources naturelles et d'encourager la réutilisation du matériel, veillez à séparer les batteries des autres types de déchets et à les recycler via votre système local de collecte gratuite des batteries.

### **Limitation de responsabilité**

L'ensemble des contenus et services accessibles par l'intermédiaire de cet appareil appartiennent à des tiers et sont protégés par les lois sur le droit d'auteur, les brevets, les marques et/ou d'autres lois sur la propriété intellectuelle. Ces contenus et services sont fournis uniquement pour votre usage personnel et non pour une utilisation commerciale. Vous ne pouvez pas utiliser ces contenus ou services d'une manière qui n'a pas été autorisée par le propriétaire des contenus ou le fournisseur des services. Sans que cela ne limite ce qui précède, sauf autorisation expresse du propriétaire de contenus ou du fournisseur de services concerné, il vous est interdit de modifier, de copier, de republier, de transférer, de diffuser, de transmettre,

de traduire, de vendre, d'exploiter ou de distribuer d'une quelconque manière et sur quelque support que ce soit des contenus ou des services affichés par l'intermédiaire de cet appareil, ou d'en créer des dérivés.

LES CONTENUS ET SERVICES DE TIERS SONT FOURNIS " EN L'ÉTAT ". DANS TOUTE LA MESURE PERMISE PAR LA LOI LOCALE, SAMSUNG NE GARANTIT PAS LES CONTENUS OU LES SERVICES AINSI FOURNIS, EXPRESSÉMENT OU IMPLICITEMENT À QUELQUE FIN QUE CE SOIT. SAMSUNG EXCLUT EXPRESSÉMENT TOUTE GARANTIE IMPLICITE Y COMPRIS, SANS OUE CELA SOIT LIMITATIE LES GARANTIES DE QUALITÉ MARCHANDE ETD'ADÉQUATION À UN USAGE PARTICULIER. SAMSUNG NE GARANTIT PAS L'EXACTITUDE, LA VALIDITÉ, L'ACTUALITÉ, LA LÉGALITÉ OU L'EXHAUSTIVITÉ DES CONTENUS OU DES SERVICES FOURNIS PAR L'INTERMÉDIAIRE DE CET APPAREIL, ET SAMSUNG NE SERA RESPONSABLE EN AUCUN CAS, Y COMPRIS EN CAS DE NÉGLIGENCE, QUE CE SOIT AU TITRE DE LA RESPONSABILITÉ CONTRACTUELLE OU DÉLICTUELLE, DES DOMMAGES DIRECTS, INDIRECTS, ACCESSOIRES, SPÉCIAUX OU CONSÉCUTIFS, DES HONORAIRES D'AVOCAT, DES FRAIS OU DE TOUT AUTRE DOMMAGE DÉCOULANT DE L'UTILISATION DE TOUT CONTENU OU SERVICE PAR VOUS-MÊME OU PAR UN TIERS (OU DE TOUTE INFORMATION FIGURANT DANS LEDIT CONTENU OU SERVICE), MÊME SI SAMSUNG A ÉTÉ INFORMÉ DE L'ÉVENTUALITÉ DE TELS DOMMAGES. DANS LA MESURE OÙ CERTAINS PAYS N'AUTORISENT PAS L'EXCLUSION DES GARANTIES IMPLICITES OU LA LIMITATION DES DROITS LÉGAUX DU CONSOMMATEUR, IL EST POSSIBLE QUE CES

### EXCLUSIONS ET LIMITATIONS NE VOLIS SOIENT PAS APPLICABLES

Les services tiers peuvent être suspendus ou interrompus à tout moment, et Samsung ne garantit pas qu'un contenu ou un service restera disponible pendant une certaine période. Les contenus et les services sont transmis par des tiers au moyen de réseaux et d'équipements de transmission qui échappent au contrôle de Samsung.

Sans que cela ne limite le caractère général du présent avis, Samsung décline expressément toute responsabilité en cas d'interruption ou de suspension de tout contenu ou service fourni par l'intermédiaire de cet appareil.

Samsung n'est pas responsable du service client lié aux contenus et aux services. Toute question ou demande de service portant sur les contenus ou les services doit être adressée directement aux fournisseurs de contenus et de services concernés.